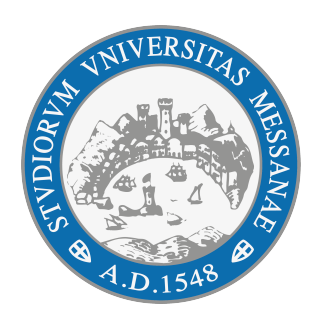

# **Università degli Studi di Messina**

C.I.A.M.

Sistema di Trouble Ticketing di Ateneo sviluppato su Suite Atlassian

**GUIDA CUSTOMER** 

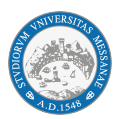

## Sommario

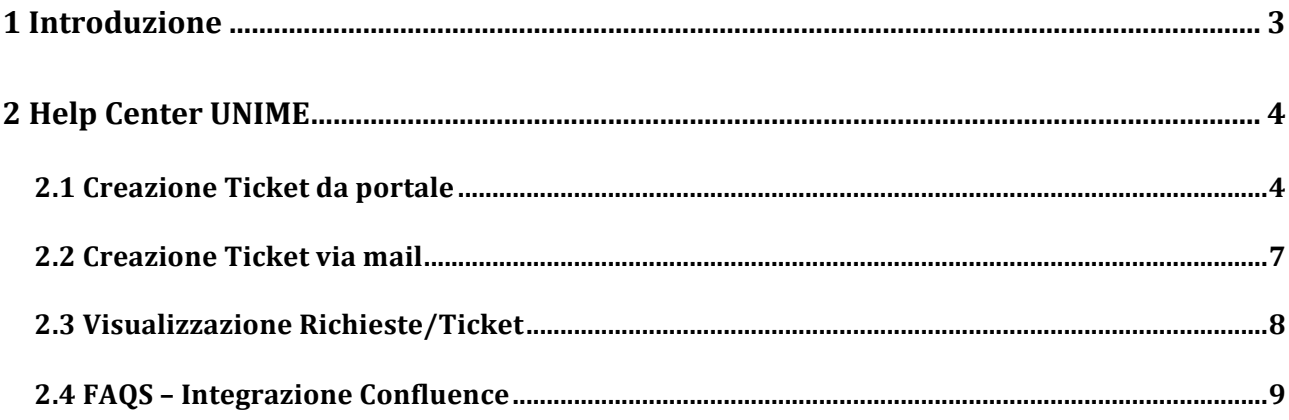

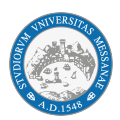

## **1 Introduzione**

Il presente documento descrive la struttura del progetto di gestione Ticketing UNIME realizzata sulla piattaforma Atlassian Jira Service Management Cloud.

Uno strumento per la gestione di Trouble Ticketing è un sistema informatico, utilizzato per l'organizzazione di un supporto tecnico rivolto alle problematiche degli utenti, che consente di tenere traccia e di gestire in maniera efficace ed efficiente le richieste di assistenza.

UNIME ha adottato, a partire dal Novembre 2013, come piattaforma di Trouble Ticketing, OTRS (Open-source Ticket Request System). Dall'utilizzo continuativo di questa soluzione, sono emerse alcune criticità e alcuni aspetti migliorabili.

Sulla base di una preventiva analisi di dettaglio, si è giunti a una ricostruzione degli attuali processi mappati all'interno della piattaforma OTRS, ottimizzandoli secondo le esigenze emerse e proponendone una nuova configurazione sui prodotti della suite Atlassian che tenesse conto dei punti sopra indicati.

Di seguito saranno dettagliate le caratteristiche del nuovo sistema, realizzato su Jira Service Management Cloud, per descriverne l'utilizzo dal punto di vista del Customer.

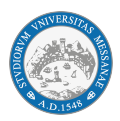

# **2 Help Center UNIME**

La piattaforma è accessibile al personale strutturato e agli studenti accedendo al link con il proprio account istituzionale:

Cruscotto Office: https://www.office.com/?auth=2 (all'interno della sezione "Tutte le app" facendo click sull'icona Atlassian Cloud) come in Fig. 1

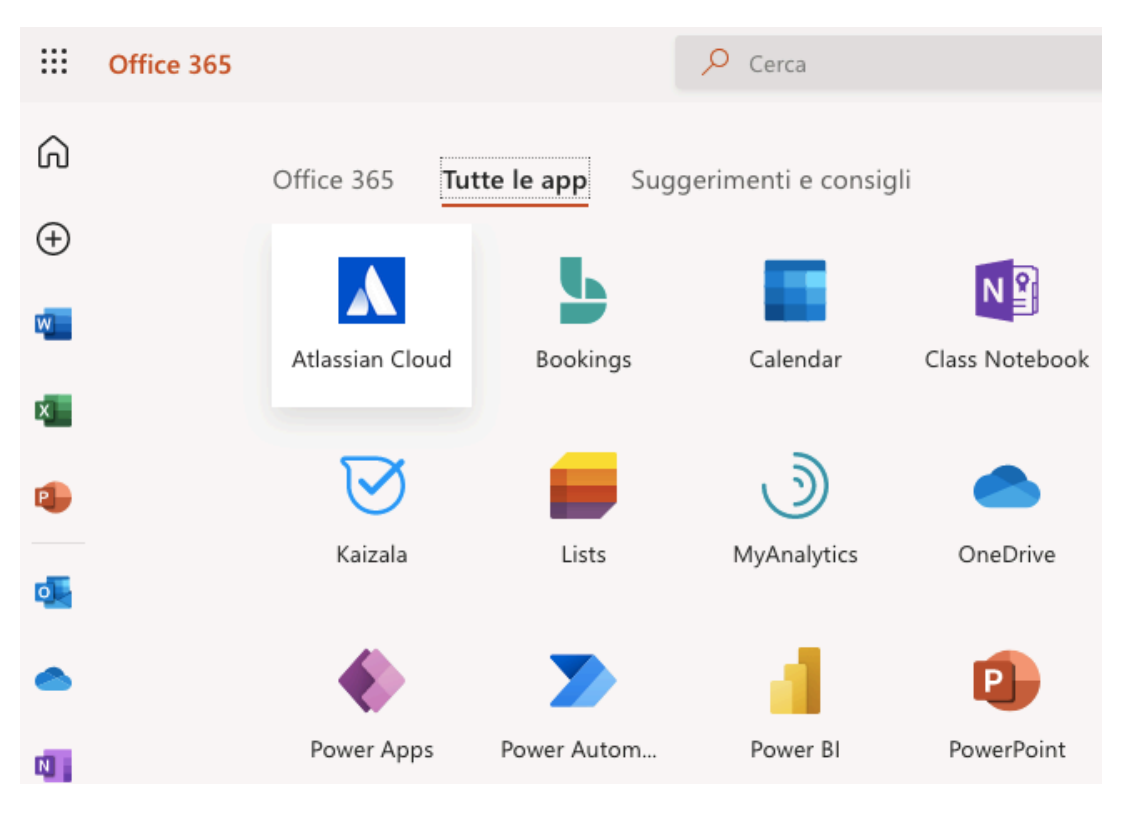

**Fig. 1 - Cruscotto Office, sezione "Tutte le app"**

## **2.1 Creazione Ticket da portale**

Il Customer accederà al Customer Portal (Help Center) e avrà a disposizione una schermata come quella di seguito riportata(Fig. 2), su cui potrà effettuare la creazione guidata della sua richiesta.

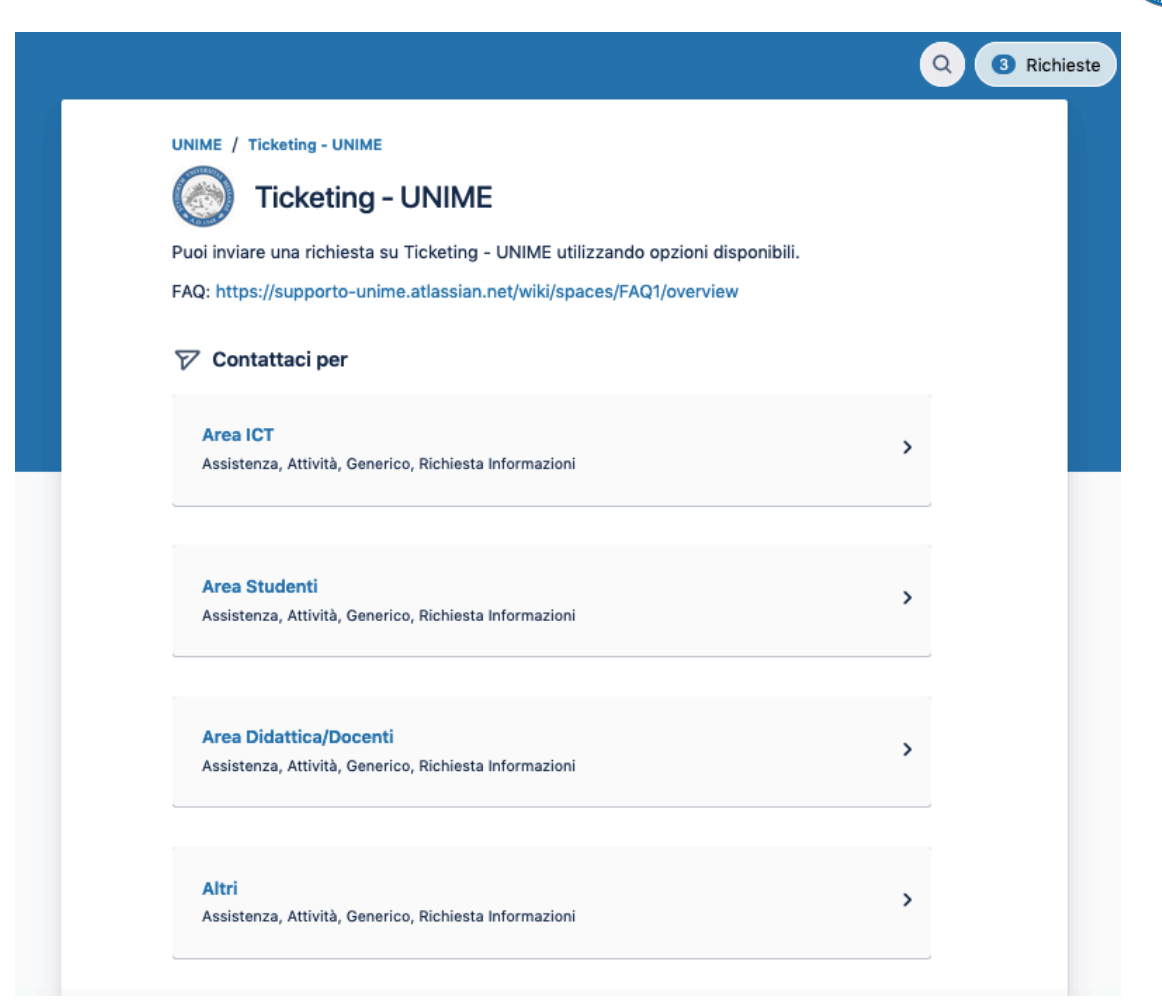

**Fig. 2 - Interfaccia dell'Help Center per la creazione del ticket**

La compilazione del Ticket fatta per step incrementali e scelte tematiche, consentirà la categorizzazione corretta della problematica e il conseguente indirizzamento verso il gruppo di competenza. Una volta scelta l'area di competenza della richiesta, l'utente viene invitato a scegliere il tipo di richiesta tra quattro possibilità (Fig. 3):

- Assistenza
- Attività
- Generico
- Richiesta Informazioni

Questo tipo di struttura consentirà di efficientare il processo nelle fasi di presa in carico e risoluzione, e relative metriche di misurazione. Il Ticket in fase di creazione dovrà essere corredato di tutte le informazioni di contesto necessarie per la sua risoluzione (Fig. 4). Tra i campi obbligatori l'"Oggetto", la "Descrizione", la "Coda" a cui inviarlo e la "Priorità". Sarà possibile inoltre allegare un file.

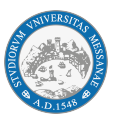

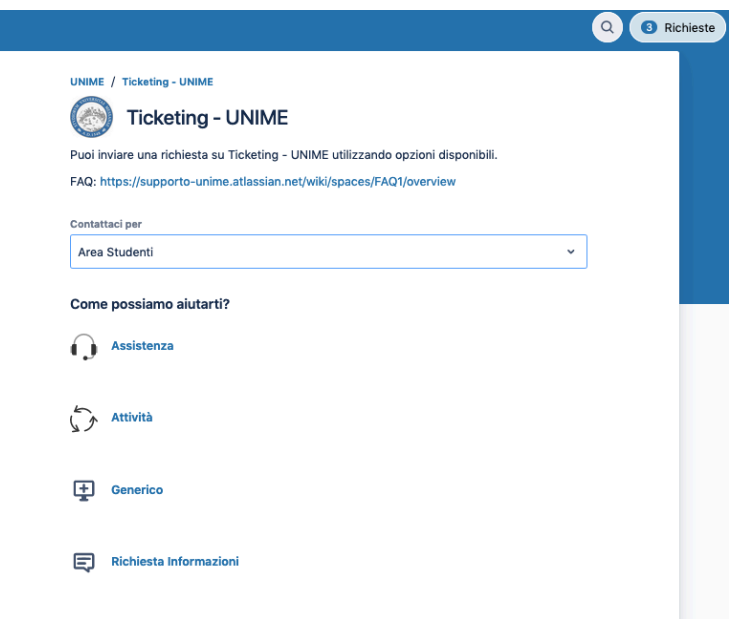

**Fig. 3 - Creazione Ticket con scelta della tipologia**

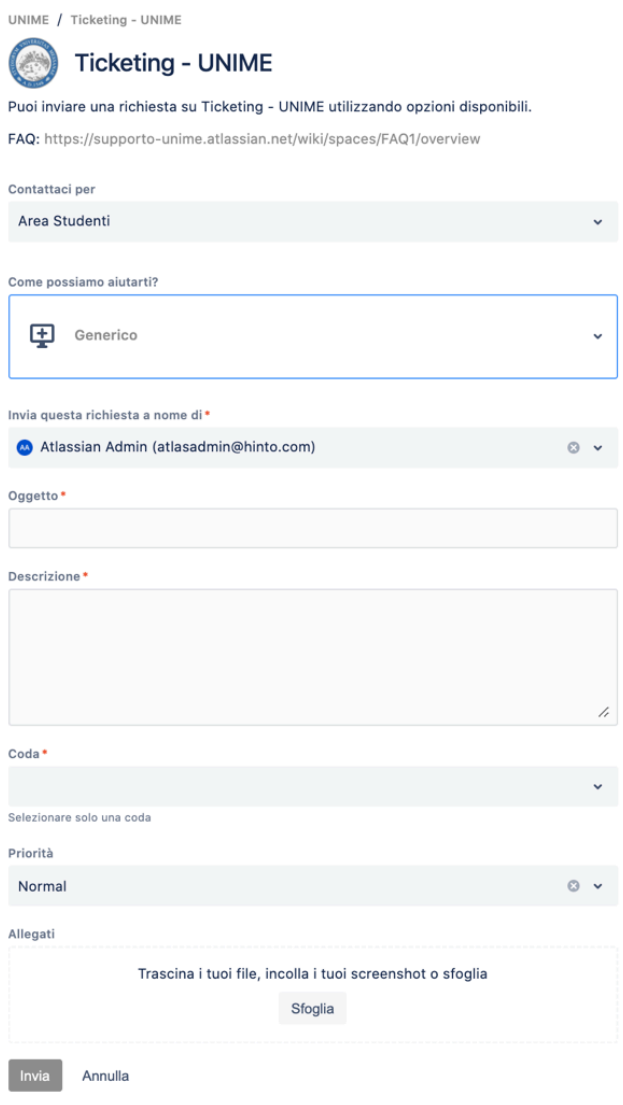

 $\mathbf{r}$ 

Fig. 4 - Procedura di creazione del ticket con l'inserimento dei campi **obbligatori**

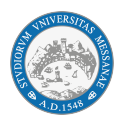

#### **2.2 Creazione Ticket via mail**

Oltre che da portale, la richiesta di assistenza potrà essere fatta anche inviando una mail a specifico indirizzo associato ad ogni coda tematica (Fig. 5). Il sistema intercetterà la mail con i contenuti della segnalazione e creerà in modo automatico un Ticket sulla coda corretta e sarà inviata notifica al customer con relativo codice identificativo.

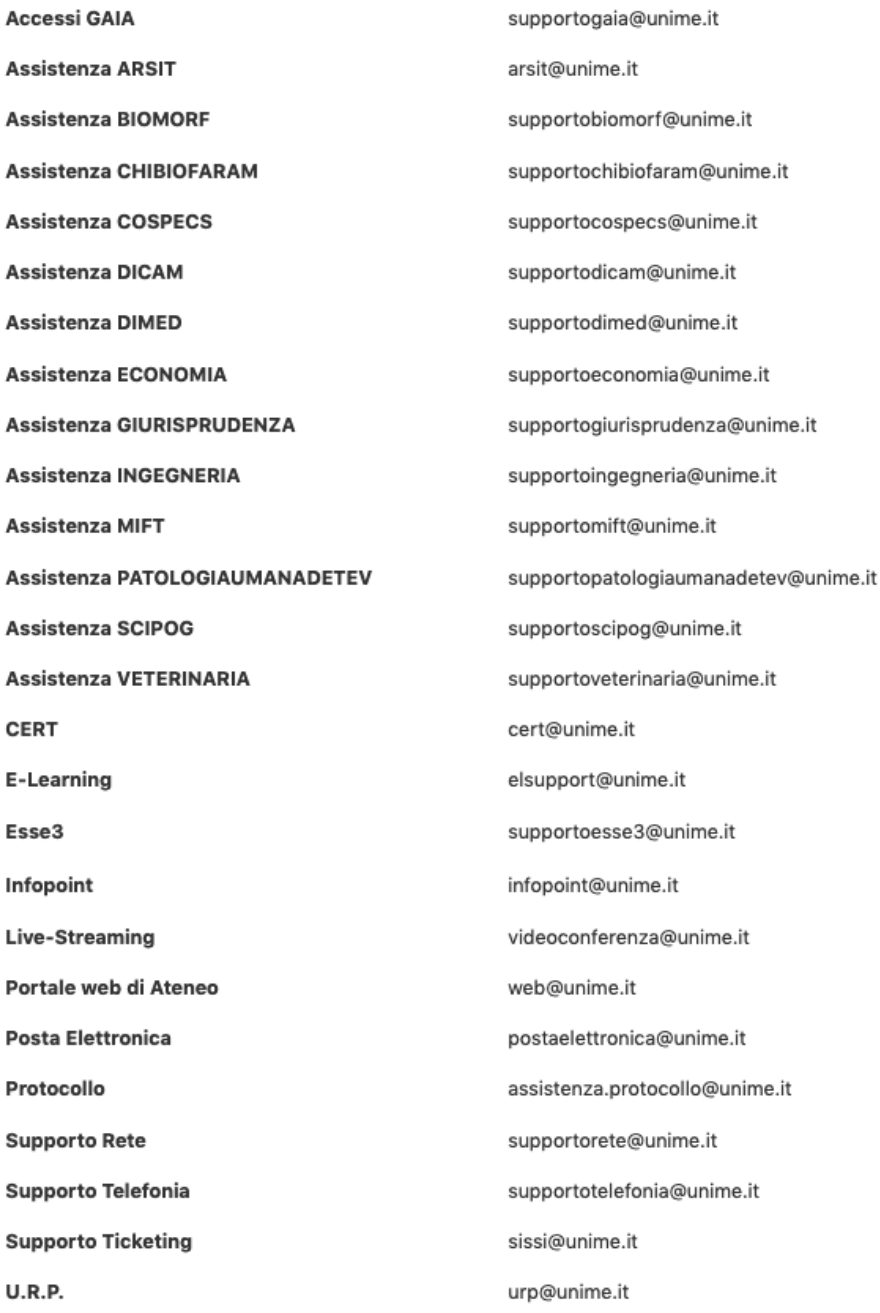

**Fig. 5 - indirizzi email associati ad ogni component/coda**

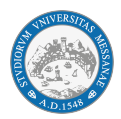

#### **2.3 Visualizzazione Richieste/Ticket**

Il Customer dall'Help Center cliccando sul tasto "Richieste" in alto a sinistra accederà ad una schermata come quella di seguito riportata(Fig. 6), su cui potrà prendere visione di tutti i ticket in cui è coinvolto. In tale schermata sarà indicato, oltre agli altri campi, anche lo "Stato" in cui si trova il ticket (Aperto, In Corso, Waiting, Rejected, Risolta).

| <b>UNIME</b> |                                   |                                                                         |                  |              |                    |                          |                                             | Q<br>CA)                         | Richieste |
|--------------|-----------------------------------|-------------------------------------------------------------------------|------------------|--------------|--------------------|--------------------------|---------------------------------------------|----------------------------------|-----------|
| <b>UNIME</b> | <b>Richieste</b>                  |                                                                         |                  |              |                    |                          |                                             |                                  |           |
|              | La richiesta contiene<br>$\alpha$ |                                                                         | Richieste aperte | $\checkmark$ | Create da chiunque | $\checkmark$             |                                             | Q<br>Qualsiasi tipo di richiesta |           |
| Tipo         | Riferimento                       | Riepilogo                                                               |                  |              | <b>Stato</b>       |                          | Progetto di assistenza                      | Richiedente                      |           |
| Q            | UNIME-41<br>659                   | test                                                                    |                  |              | <b>RISOLTA</b>     | <b>Ticketing - UNIME</b> |                                             | Roberta Maisano                  |           |
| ⊠            | UNIME-41<br>499                   | riepilogo prova ticket aperto da piattaforma Tipo<br>Richieste via mail |                  |              | <b>APERTO</b>      | <b>Ticketing - UNIME</b> |                                             | Roberta Maisano                  |           |
| ⊠            | UNIME-41<br>371                   | prova ticket sissi                                                      |                  |              | <b>APERTO</b>      | <b>Ticketing - UNIME</b> |                                             | Roberta Maisano                  |           |
| ⊟            | UNIME-15<br>791                   | prova infopoint                                                         |                  |              | <b>APERTO</b>      |                          | Roberta Maisano<br><b>Ticketing - UNIME</b> |                                  |           |

**Fig. 6 - Visualizzazione dell'elenco dei Ticket del Customer**

Per ogni singolo ticket il Customer può visualizzarne tutti i dettagli (Fig. 7), attivare/disattivare le relative notifiche, condividerlo con un altro utente inserendone l'email o aggiungere un commento.

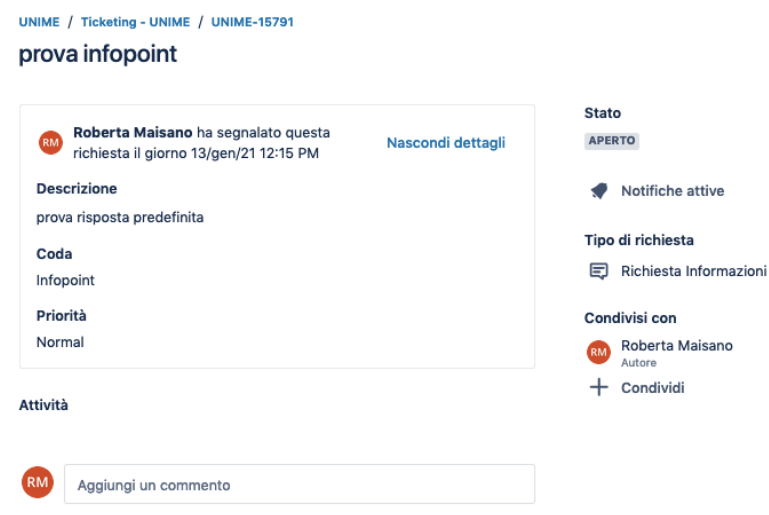

**Fig. 7 - Visualizzazione singolo ticket con tutti i relativi dettagli**

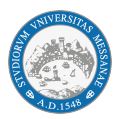

Per ogni azione di modifica sul ticket da parte del sistema, il customer, se attive le notifiche, ne riceverà comunicazione sulla sua casella email.

Infine, dopo che il ticket viene posto in modalità "Risolta", alla sua notifica il customer verrà invitato a dare un feedback sulla risoluzione del ticket, esprimendo un giudizio su una scala che va da "risolto negativamente" a "risolto positivamente", con possibile riapertura del ticket. Se il Customer non effettua alcuna scelta il ticket verrà automaticamente chiuso con esito positivo.

Questa ulteriore funzionalità permetterà di tenere traccia dell'efficienza e della qualità del servizio offerto, consentendone continui miglioramenti.

### **2.4 FAQS – Integrazione Confluence**

Sul sistema è stata predisposta l'integrazione a Confluence (tool della suite Atlassian specifico per la gestione documentale), con la funzione Knowledge Base per i contenuti associati alle Frequently Asked Questions (FAQ).

Le relative FAQ saranno consultabili attraverso il pulsante  $\boxed{8}$  in alto a destra  $(Fig. 6)$  o dall'apposito spazio di ricerca come in Fig. 8.

| <b>Supporto UNIME</b>                                                                                                    |   |
|----------------------------------------------------------------------------------------------------|---|
| Trova assistenza e servizi                                                                                                    | Q |
|                                                                                                    |   |
| Puoi inviare una richiesta su Ticketing - UNIME utilizzando opzioni disponibili.<br>FAQ: https://supporto-unime.atlassian.net/wiki/spaces/FAQ1/overview<br>Contattaci per<br>77 |   |
| <b>Area ICT</b><br>Assistenza, Attività, Generico, Richiesta Informazioni                                                                                                    | > |
| <b>Area Studenti</b><br>Assistenza, Attività, Generico, Richiesta Informazioni                                                                                                  | > |

**Fig. 8 - Interfaccia per ricerca FAQ**

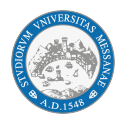

Il collegamento con questa base dati informativa sarà visibile all'utente man mano che completa la sua richiesta. Come mostrato in Fig. 9, alla scrittura nel campo oggetto sarà associato un risultato di suggerimenti di risposta presentati all'interno della sezione 'Articoli Consigliati'. Questo tipo di ricerca è interattiva: man mano che si aggiungono lettere alla scrittura dell'oggetto del Ticket viene fatta una ricerca in KB sempre più accurata, così da riuscire a fornire suggerimenti di risoluzione il più precisi possibile.

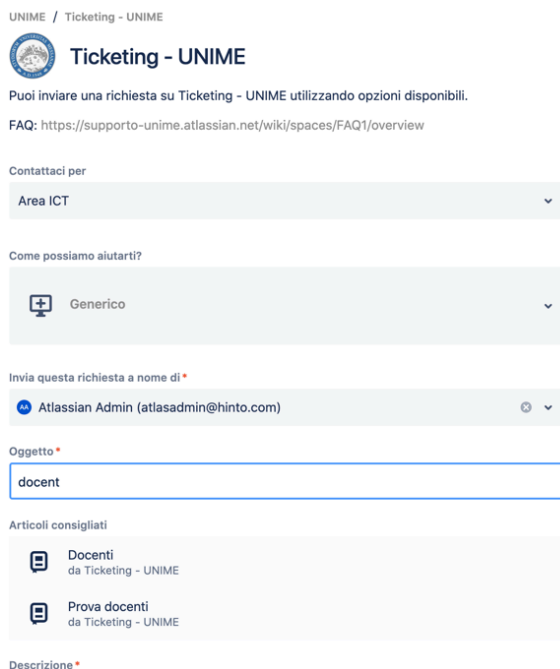

**Fig. 9 - Suggerimento di articoli/FAQ in fase di creazione ticket**